## **Installation de votre sauvegarde cloud<br>Téléchargement et installation en 4 étapes**

*Veuillez démarrer l'installation dans la session utilisateur ou sera installé le logiciel de sauvegarde.*

## **Coincidence**

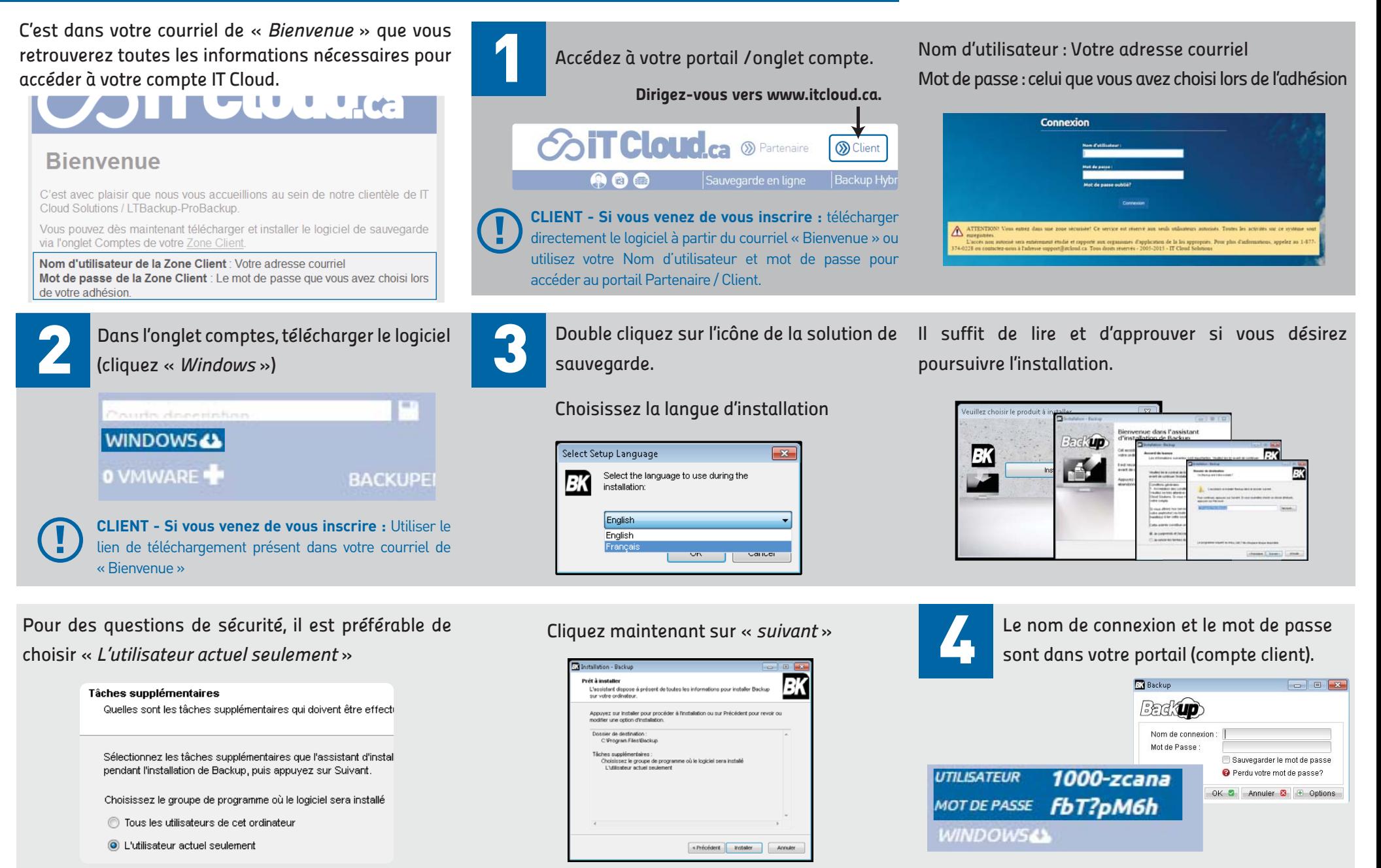